Dell PowerVault MD Storage Array Management Pack Suite version 5.0 pour Microsoft System Center Operations Manager et Microsoft System Center **Essentials** Guide d'installation

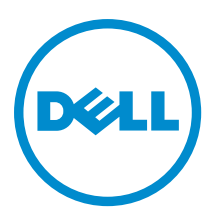

# Remarques, précautions et avertissements

REMARQUE : Une REMARQUE indique des informations importantes qui peuvent vous aider à mieux utiliser Ø l'ordinateur.

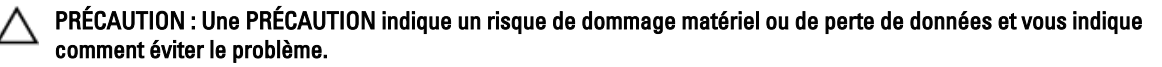

AVERTISSEMENT : Un AVERTISSEMENT indique un risque d'endommagement du matériel, de blessure corporelle ∕∖∖ ou de mort.

#### **©** 2013 Dell Inc. Tous droits réservés.

Marques utilisées dans ce document : Dell™, le logo Dell, Dell Boomi™, Dell Precision™ , OptiPlex™, Latitude™, PowerEdge™, PowerVault™, PowerConnect™, OpenManage™, EqualLogic™, Compellent™, KACE™, FlexAddress™, Force10™ Venue™ et Vostro™ sont des marques de Dell Inc. Intel®, Pentium®, Xeon®, Core® et Celeron® sont des marques déposées d'Intel Corporation aux États-Unis et dans d'autres pays. AMD® est une marque déposée et AMD Opteron™, AMD Phenom™ et AMD Sempron™ sont des marques d'Advanced Micro Devices, Inc. Microsoft®, Windows®, Windows Server®, Internet Explorer®, MS-DOS®, Windows Vista® et Active Directory® sont des marques ou des marques déposées de Microsoft Corporation aux États-Unis et/ou dans d'autres pays. Red Hat® et Red Hat® Enterprise Linux® sont des marques déposées de Red Hat, Inc. aux États-Unis et/ou dans d'autres pays. Novell® et SUSE® sont des marques déposées de Novell Inc. aux États-Unis et dans d'autres pays. Oracle® est une marque déposée d'Oracle Corporation et/ou de ses filiales. Citrix,® Xen®, XenServer® et XenMotion® sont des marques ou des marques déposées de Citrix Systems, Inc. aux États-Unis et/ou dans d'autres pays. VMware®, vMotion®, vCenterv®, vSphere SRM™ et vSphere® sont des marques ou des marques déposées de VMware, Inc. aux États-Unis ou dans d'autres pays. IBM® est une marque déposée d'International Business Machines Corporation.

2013 - 11

Rev. A01

# Table des matières

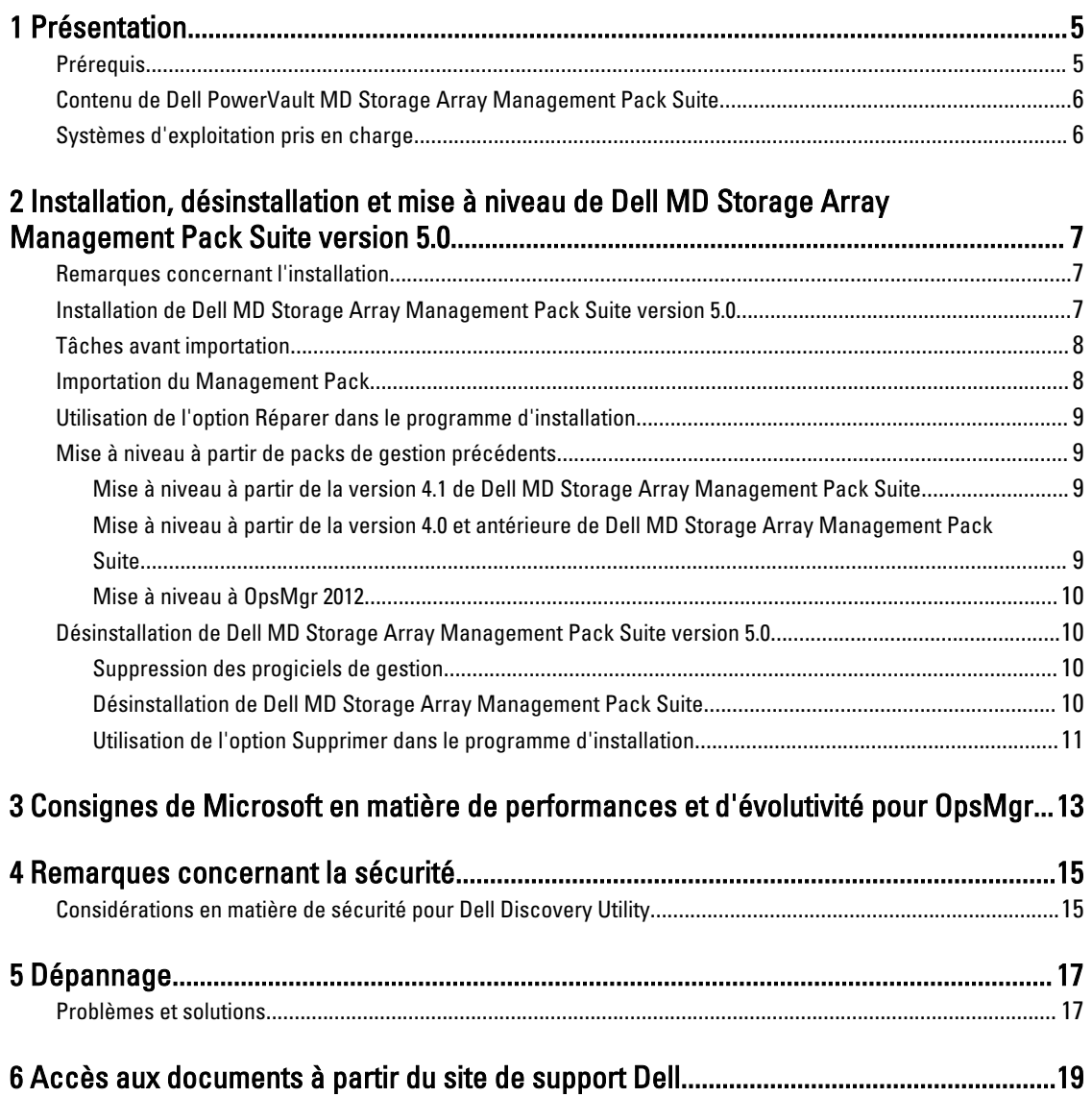

# 1

# <span id="page-4-0"></span>Présentation

Ce guide fournit des informations sur les prérequis et exigences logiciels pour installer et désinstaller la Dell Modular Disk (MD) Storage Array Management Pack Suite version 5.0 avec Microsoft System Center 2012 R2 Operations Manager, Microsoft System Center 2012 SP1 Operations Manager, Microsoft System Center 2012 Operations Manager, Microsoft System Center Operations Manager 2007 R2 et Microsoft System Center Essentials (SCE) 2010.

L'intégration de Dell MD Storage Array Management Pack Suite version 5.0 avec System Center 2012 R2 Operations Manager, System Center 2012 SP1 Operations Manager, System Center 2012 Operations Manager, System Center Operations Manager 2007 R2 ou l'environnement System Center Essentials 2010 vous permet de gérer, surveiller et assurer la disponibilité de vos périphériques Dell.

PRÉCAUTION : Afin d'éviter tout endommagement et/ou perte de données, effectuez les procédures décrites dans ce document uniquement si vous connaissez bien ou avez déjà utilisé le système d'exploitation Microsoft Windows, System Center 2012 R2 Operations Manager, System Center 2012 SP1 Operations Manager, System Center 2012 Operations Manager, System Center Operations Manager 2007 R2 et System Center Essentials 2010 .

Ø

REMARQUE : Sauf mention contraire, le terme OpsMgr dans ce document est utilisé pour faire référence à System Center 2012 R2 Operations Manager, System Center 2012 SP1 Operations Manager, System Center 2012 Operations Manager, System Center Operations Manager 2007 R2 et System Center Essentials 2010.

Le programme d'installation de Management Pack Suite, le Guide d'installation et les fichiers Lisez-moi sont empaquetés dans un fichier exécutable à extraction automatique

Dell\_MD\_StorageArray\_Management\_Pack\_Suite\_v5.0\_A00.exe. Vous pouvez le télécharger à partir du site dell.com/ support. Lisez le fichier Lisez-moi de Management Pack Suite, qui contient les informations les plus récentes sur les exigences logicielles et de serveur de gestion, en plus des informations sur les problèmes connus. Le fichier Lisez-moi est affiché également sur la page de documentation Systems Management (Gestion des systèmes) à l'adresse dell.com/ support/manuals.

REMARQUE : Ce document contient des informations sur les spécifications et les logiciels pris en charge Ø nécessaires à l'installation de Dell Modular Disk (MD) Storage Array Management Pack Suite version 5.0. Si vous installez cette version de Dell Modular Disk (MD) Storage Array Management Pack Suite version 5.0 quelque temps après la date de publication, vérifiez s'il existe une version mise à jour de ce document à l'adresse dell.com/support/manuals.

# **Prérequis**

Pour installer Dell MD Storage Array Management Pack Suite version 5.0 sur un serveur de gestion, assurez-vous que vous disposez des éléments suivants :

- System Center 2012 R2 Operations Manager, System Center 2012 SP1 Operations Manager, System Center 2012 Operations Manager, System Center Operations Manager 2007 R2 ou System Center Essentials 2010.
- Un accès administrateur au système pour exécuter l'utilitaire Dell Discovery et l'utilitaire d'extraction de liste d'adresses IP de Dell PowerVault Modular Disk Storage Manager et pour lire/écrire de/ver le fichier de configuration des adresses IP.
- Un espace disque minimal de 5 Mo pour permettre à OpsMgr d'exécuter le Dell MD Storage Array Management Pack.
- <span id="page-5-0"></span>• Microsoft .NET version 3.5 pour exécuter le programme d'installation et les utilitaires installés comme composants de Management Pack Suite.
- (En option) Modular Disk Storage Manager (MDSM) pour diagnostiquer et résoudre les alertes d'échec de récupération de la matrice de stockage Dell PowerVault MD.

### Contenu de Dell PowerVault MD Storage Array Management Pack Suite

La version 5.0 de Dell PowerVault MD Storage Array Management Pack Suite est empaquetée dans le fichier exécutable à extraction automatique Dell\_MD\_StorageArray\_Management\_Pack\_Suite\_v5.0\_A00.exe qui contient les éléments suivants :

- Dell.Connections.HardwareLibrary.mp : utilitaire Base Folder utility 4.0
- Dell.Storage.MDStorageArray.mp : un pack de gestion pour détecter et surveiller les matrices de stockage Dell PowerVault MD. Il offre un inventaire de tous les composants de la matrice et un calcul de l'intégrité de la matrice de stockage MD seulement.

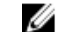

REMARQUE : Dell.Storage.MDStorageArray.mp est l'édition évolutive du pack de gestion.

• Dell.Storage.MDStorageArray.DetailedMonitoringOn.mp : un pack de gestion permettant de calculer l'intégrité de tous les composants de la matrice de stockage Dell PowerVault MD.

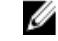

- REMARQUE : Dell.Storage.MDStorageArray.DetailedMonitoringOn.mp est l'édition détaillée du pack de gestion.
- Dell\_MDStorageArray\_ExtractMDListFromMDSM.vbs : l'utilitaire d'extraction de liste d'adresses IP de Dell PowerVault Modular Disk Storage Manager (obtient la liste d'adresses IP dans la matrice de stockage MD configurés dans Dell PowerVault Modular Disk Storage Manager).
- Dell\_MDStorageArray\_ip\_sample.cfg : fournit le format de référence dans lequel les adresses IP doivent apparaître dans le fichier de liste d'adresses IP (dell\_MDStorageArray\_ip.cfg).
- DellDiscoveryUtility.exe : un utilitaire pour détecter les matrices de stockage Dell PowerVault MD et créer un fichier de liste d'adresses IP (dell\_MDStorageArray\_ip.cfg) avec une liste d'adresses IP de matrice de stockage MD détectées.
- DellDiscoveryUtility.exe.config : le fichier de configuration de Dell Discovery Utility.
- DellDiscoveryUtility.chm : le fichier d'aide en ligne de Dell Discovery Utility.
- DellMPv50\_MDStorageArray\_IG.pdf : le guide d'installation de Dell PowerVault MD Storage Array Management Pack Suite.
- DellMPv50\_MDStorageArrayMP\_Readme.txt : le fichier lisez-moi de Dell PowerVault MD Storage Array Management Pack Suite.

Ø REMARQUE : Vous trouverez le fichier exécutable à auto-extraction sur dell.com/support.

### Systèmes d'exploitation pris en charge

- System Center 2012 R2 Operations Manager, voir technet.microsoft.com/en-us/library/hh205990.aspx.
- System Center 2012 SP1 Operations Manager, voir technet.microsoft.com/en-us/library/jj628210,aspx.
- System Center 2012 Operations Manager, voir technet.microsoft.com/en-us/library/jj656649,aspx.
- System Center Operations Manager 2007 R2, voir technet.microsoft.com/en-us/library/bb309428,aspx.
- System Center Essentials 2010, voir technet.microsoft.com/en-us/library/bb422876,aspx.

2

# <span id="page-6-0"></span>Installation, désinstallation et mise à niveau de Dell MD Storage Array Management Pack Suite version 5.0

### Remarques concernant l'installation

- L'installation de Dell PowerVault MD Storage Array Management Pack Suite, l'importation des packs de gestion et la détection des matrices de stockage Dell PowerVault MD sont des procédures distinctes.
- Dell PowerVault MD Storage Management Pack Suite ne supprime pas les fichiers journaux de débogage.
- Les matrices de stockage Dell PowerVault MD ne peuvent être détectées qu'à l'aide du Dell Discovery Utility.
- Dell PowerVault MD Storage Array Management Pack Suite doit être installé sur les serveurs de gestion dans un groupe de gestion qui surveille les matrices de stockage Dell PowerVault MD.
- Recommandation de configuration de la matrice de stockage Dell PowerVault MD : si le fichier de liste d'adresses IP est répliqué à travers les serveurs de gestion, bon nombre d'instances de matrice de stockage Dell PowerVault MD peuvent être remplies dans les vues. Puisque chaque instance supplémentaire a une charge sur le périphérique, il est recommandé de ne pas répliquer le fichier de liste d'adresses IP.
- Le jeu d'outils ABB de Dell doit être installé sur les serveurs de gestion qui surveillent les matrices de stockage Dell PowerVault MD. Si le jeu d'outils ABB de Dell n'est pas installé sur le serveur de gestion, une alerte est générée. L'alerte est effacée lorsque Dell MD Storage Array Management Pack Suite est installé sur le serveur de gestion. Pour afficher les alertes, consultez la section [Dépannage.](#page-16-0)

### Installation de Dell MD Storage Array Management Pack Suite version 5.0

Pour installer Dell MD Storage Array Management Pack Suite version 5.0, effectuez les étapes suivantes :

- 1. Téléchargez le fichier Dell\_MD\_StorageArray\_Management\_Pack\_Suite\_v5.0\_A00.exe à partir du site dell.com/ support.
- 2. Exécutez le fichier .exe pour extraire le contenu du fichier .zip auto-extractible.
- 3. Lancez le fichier Dell\_MD\_Storage\_Management\_Pack\_Suite\_x86\_x64 à partir de l'emplacement extrait. L'écran d'accueil de Dell MD Storage Array Management Pack Suite s'affiche.
- 4. Cliquez sur Suivant. L'écran du contrat de licence s'affiche.
- 5. Pour procéder à l'installation, acceptez les termes du contrat de licence après les avoir lus et cliquez sur Suivant.
- 6. Cliquez sur Modifier (le cas échéant) pour modifier le dossier d'installation par défaut et cliquez sur Suivant. L'écran Prêt à installer le programme apparaît.
- 7. Cliquez sur Installer.

L'écran de progression de l'installation de Dell MD Storage Array Management Pack Suite s'affiche.

8. Cliquez sur Terminer dans l'écran Assistant Installation terminé.

### <span id="page-7-0"></span>Tâches avant importation

Avant d'importer Dell MD Storage Array Management Pack dans OpsMgr :

- 1. Installez Management Pack Suite.
- 2. Effectuez une des actions suivantes sur le serveur de gestion d'où vous voulez gérer les périphériques de matrices de stockage Dell PowerVault MD :

— Lancez Dell Discovery Utility (DellDiscoveryUtility.exe) à partir du fichier du jeu d'outils ABB où vous avez installé Dell MD Storage Array Management Pack Suite. Pour détecter les matrices de stockage Dell PowerVault MD sur le réseau et mettre à jour le fichier de liste d'adresses IP (Dell\_MDStorageArray\_ip.cfg) avec les adresses IP des matrices de stockage, suivez les étapes mentionnées dans l'Assistant et effectuez le processus de détection pour générer le fichier de liste d'adresses IP.

ou

— Mettez à jour manuellement le fichier Dell\_MDStorageArray\_ip.cfg avec les adresses IP des matrices de stockage sur le réseau. Assurez-vous de mettre à jour les adresses IP (format IPv4 ou IPv6) en format séparé par des points-virgules, sur une seule ligne. Par exemple — 10.94.1.1;10.94.1.2;10.94.1.3;10.94.1.4;10.94.1.5 ou 2001:db8:85a3::8a2e:370:7334;2001:db8:85a3::8a2e:370:7335.

ou

— Utilisez l'utilitaire d'extraction de liste d'adresses IP de Dell PowerVault Modular Disk Storage Manager pour obtenir la liste d'adressses IP de matrice de stockage MD configurée dans Dell PowerVault Modular Disk Storage Manager. Pour des informations supplémentaires, consultez la section « Extraction des adresses IP de matrice de stockage MD à partir de Dell PowerVault Modular Disk Storage Manager » dans le Guide d'utilisation de Dell MD Storage Array Management Pack Suite Version 5.0 For Microsoft System Center Operations Manager And System Center Essentials disponible à l'adresse dell.com/support/manuals.

3. Importez le pack de gestion. Pour des informations supplémentaires, consultez la section Importation du pack de gestion.

### Importation du Management Pack

Pour importer le pack de gestion de matrice de stockage Dell PowerVault MD :

- 1. Lancez la console OpsMgr.
- 2. Cliquez sur Administration.
- 3. Développez l'arborescence Administration, effectuez un clic droit sur Packs de gestion et sélectionnez Importer les packs de gestion.
- 4. Cliquez sur Ajouter et sélectionnez Ajouter depuis le disque.
- 5. Entrez l'emplacement du pack de gestion ou naviguez jusqu'à celui-ci.
- 6. Sélectionnez Dell.Storage.MDStorageArray.mp pour surveiller les matrices de stockage Dell PowerVault MD, puis cliquez sur Ouvrir.

L'écran Importer les packs de gestion s'affiche et le pack de gestion sélectionné s'affiche dans la liste Importer.

7. Cliquez sur **Installer** pour importer le progiciel de gestion.

# <span id="page-8-0"></span>Utilisation de l'option Réparer dans le programme d'installation

L'option Réparer qui figure dans le programme d'installation répare les erreurs d'installation. Vous pouvez l'utiliser pour réinstaller le pack de gestion et les fichiers manquants et pour corriger les entrées de registre. Pour réparer l'installation de Dell MD Storage Array Management Pack Suite :

- 1. Exécutez le fichier Dell\_MD\_StorageArray\_Management\_Pack\_Suite\_x86\_x64 depuis l'emplacement extrait pour lancer le programme d'installation. L'écran d'accueil s'affiche.
- 2. Cliquez sur Suivant.

Le programme d'installation affiche trois options.

3. Sélectionnez Réparer, puis cliquez sur Suivant. L'écran Prêt à réparer le programme apparaît.

> REMARQUE : L'option Modifier qui figure dans le programme d'installation n'est pas prise en charge par Dell MD Storage Array Management Pack Suite version 5.0.

4. Cliquez sur Installer.

Un écran d'avancement affiche le progrès de l'installation. Une fois l'installation terminée, la fenêtre Assistant InstallShield terminé s'affiche.

5. Cliquez sur Terminer.

# Mise à niveau à partir de packs de gestion précédents

#### Mise à niveau à partir de la version 4.1 de Dell MD Storage Array Management Pack Suite

Vous pouvez effectuer une mise à niveau à partir de la version 4.1 de Dell MD Storage Array Management Pack Suite en important le pack de gestion version 5.0. Pour importer Dell MD Storage Array Management Pack Suite version 5.0, suivez les étapes décrites dans la section [Importation du pack de gestion.](#page-7-0)

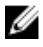

REMARQUE : Très peu d'alertes sont répliquées après la mise à niveau à la version 5.0 car les titres et les descriptions des alertes sont mis à jour. Fermez les alertes existantes avant de procéder à la mise à niveau pour éviter la réplication des alertes existantes.

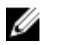

REMARQUE : Avant de procéder à la mise à niveau à la version 5.0, copiez le fichier de liste d'adresses IP existant vers l'emplacement où Dell MD Storage Array Management Pack Suite version 5.0 est installé.

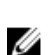

REMARQUE : Lors de la mise à niveau de la version 4.1 à la version 5.0, les composants critiques ou dans un état d'avertissement avant la mise à niveau indiquent un état normal après la mise à niveau pour le premier cycle de surveillance. Les périphériques indiquent l'état d'intégrité correct à partir du cycle de surveillance suivant selon le comportement d'OpsMgr.

#### Mise à niveau à partir de la version 4.0 et antérieure de Dell MD Storage Array Management Pack Suite

Il est impossible de mettre à niveau Dell MD Storage Array Management Pack Suite à la version 5.0 à partir de la version 4.0 et antérieure.

#### <span id="page-9-0"></span>Mise à niveau à OpsMgr 2012

Avant de procéder à la mise à niveau à OpsMgr 2012 à partir d'OpsMgr 2007 R2, vous devez importer Dell PowerVault MD Storage Array Management Pack version 5.0. Pour des informations supplémentaires sur la mise à niveau à OpsMgr 2012 à partir d'OpsMgr 2007 R2, voir technet.microsoft.com/en-us/library/hh476934.aspx.

### Désinstallation de Dell MD Storage Array Management Pack Suite version 5.0

Pour désinstaller Dell MD Storage Array Management Pack Suite version 5.0 :

- 1. Supprimez les packs de gestion d'OpsMgr. Pour des informations supplémentaires, consultez la section Suppression des packs de gestion.
- 2. Désinstallez Dell MD Storage Array Management Pack Suite. Pour des informations supplémentaires, consultez la section Désinstallation de Dell MD Storage Array Management Pack Suite.

#### Suppression des progiciels de gestion

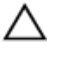

PRÉCAUTION : La suppression de tout pack (progiciel) de gestion peut affecter l'étendue de certains rôles utilisateur.

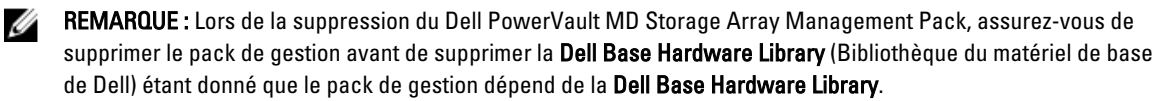

Pour supprimer les packs de gestion :

- 1. Lancez la console OpsMgr.
- 2. Cliquez sur Administration.
- 3. Sélectionnez Dell MD Storage Array Management Pack (évolutif) et Dell MD Storage Array Detailed Monitoring Utility (si vous avez importé l'édition détaillée du pack de gestion) à partir du volet Management Packs (Packs de gestion).
- 4. Cliquez à droite sur les packs de gestion sélectionnés, puis cliquez sur Supprimer. Après avoir supprimé un pack de gestion, il est recommandé de relancer la console OpsMgr.

#### Désinstallation de Dell MD Storage Array Management Pack Suite

Pour désinstaller Dell MD Storage Array Management Pack Suite :

- 1. Cliquez sur Démarrer  $\rightarrow$  Panneau de configuration  $\rightarrow$  Désinstaller un programme.
- 2. Cliquez à droite sur Dell MD Storage Array Management Pack Suite et cliquez sur Désinstaller.
- 3. Suivez les instructions qui s'affichent à l'écran pour terminer le processus de désinstallation. Ou double-cliquez sur le programme d'installation, sélectionnez Supprimer, et suivez les instructions apparaissant à l'écran. Pour des informations supplémentaires, consultez la section [Utilisation de l'option Supprimer dans le](#page-10-0) [programme d'installation.](#page-10-0)

#### <span id="page-10-0"></span>Utilisation de l'option Supprimer dans le programme d'installation

Pour supprimer Dell MD Storage Array Management Pack Suite version 5.0 à l'aide du programme d'installation :

- 1. Exécutez le fichier Dell\_MD\_StorageArray\_Management\_Pack\_Suite\_x86\_x64 à partir du dossier où vous avez extrait le contenu du fichier Dell\_MD\_StorageArray\_Management\_Pack\_Suite\_v5.0\_A00.exe file. L'écran d'accueil s'affiche.
- 2. Cliquez sur Suivant.

Le programme d'installation affiche trois options.

- 3. Sélectionnez l'option Supprimer, puis cliquez sur Suivant. L'écran Supprimer le programme s'affiche.
- 4. Dans l'écran Supprimer le programme, cliquez sur Supprimer.

# <span id="page-12-0"></span>Consignes de Microsoft en matière de performances et d'évolutivité pour OpsMgr

Voir technet.microsoft.com/hi-in/library/bb735402(en-us).aspx pour consulter le document Mapping Requirements to a Design for System Center Operations Manager (SCOM) 2007 (Exigences de mappage vers une conception pour System Center Operations Manager (SCOM) 2007).

Voir technet.microsoft.com/en-US/library/hh473583.aspx pour consulter le document Planning the System Center 2012 -Operations Manager Deployment (Planification du déploiement de System Center 2012 - Operations Manager).

Voir microsoft.com/en-us/download/details.aspx?id=6909 pour consulter le livre blanc Operations Manager 2007 Performance and Scalability Whitepaper (Consignes en matière de performances et d'évolutivité pour Operations Manager 2007).

Pour des performances optimales, déployez des progiciels de gestion Dell spécifiques aux périphériques pour différents serveurs de gestion.

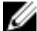

REMARQUE : Dell PowerVault MD Storage Array Management Pack exécute périodiquement les scripts de surveillance sur le serveur de gestion pour déterminer l'intégrité de la matrice de stockage et de ses composants. Lorsque vous surveillez plusieurs matrices de stockage Dell PowerVault MD, le nombre de scripts de surveillance augmente, le résultat étant une utilisation élevée de l'UC sur le serveur de gestion. Si vous supprimez l'utilitaire MD Storage Arrays Detailed Monitoring Overrides, l'utilisation de l'UC est réduite. La distribution des matrices de stockage MD sur les serveurs de gestion, à l'aide d'adresses IP distinctes dans le fichier de liste d'adresses IP, réduit l'utilisation de l'UC sur le serveur de gestion.

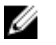

REMARQUE : Utilisez l'édition évolutive du pack de gestion lors de la surveillance de plusieurs matrices de stockage MD et l'édition de surveillance détaillée du pack de gestion lors de la surveillance d'un nombre peu élevé de matrices de stockage.

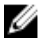

REMARQUE : Pour des performances optimisées, veillez à ce que l'option Autogrow (Croissance automatique) soit activée dans la Base de données d'OpsMgr.

# <span id="page-14-0"></span>Remarques concernant la sécurité

L'OpsMgr traite de façon interne les privilèges d'accès des différentes opérations. Vous pouvez configurer ces privilèges à l'aide de l'option Rôles d'utilisateur sous la fonctionnalité Sécurité de la → sécurité dans la console OpsMgr. Le profil de votre rôle permet de déterminer les actions que vous pouvez effectuer dans la console OpsMgr.

Pour plus d'informations sur les considérations en matière de sécurité, voir la documentation de Microsoft System Center R2 Operations Manager, Microsoft System Center 2012 SP1 Operations Manager, Microsoft System Center 2012 Operations Manager, Microsoft System Center Operations Manager 2007 R2 ou l'Aide en ligne de Microsoft Systems Center Essentials 2010 à l'adresse technet.microsoft.com.

## Considérations en matière de sécurité pour Dell Discovery Utility

Lorsque vous exécutez Dell Discovery Utility pour la première fois sur un système en vue de la détection de matrices de stockage Dell MD, un délai de 40 à 45 secondes peut s'écouler avant le lancement de l'utilitaire si le système n'a pas accès à Internet.

Ce problème survient parce que le chargement de l'ensemble géré .NET Framework 2.0 portant une signature Authenticode prend plus longtemps qu'un chargement ordinaire. La signature est toujours vérifiée lors du chargement d'un ensemble géré .NET Framework 2.0 avec signature Authenticode.

Pour éviter le délai lié au lancement de l'utilitaire sur un système sans accès Internet :

- 1. Ouvrez le fichier DellDiscoveryUtility.exe.config à partir de l'emplacement où vous avez installé MD Storage Array Management Pack Suite Version 5.0.
- 2. Définissez la valeur de <generatePublisherEvidence enabled="True"/> sur « Faux ». Pour plus d'informations, consultez l'article http://support.microsoft.com/kb/936707.

# <span id="page-16-0"></span>Dépannage

# Problèmes et solutions

Le tableau suivant présente le problème connu, la cause et la résolution du problème.

#### Tableau 1. Problèmes et solutions

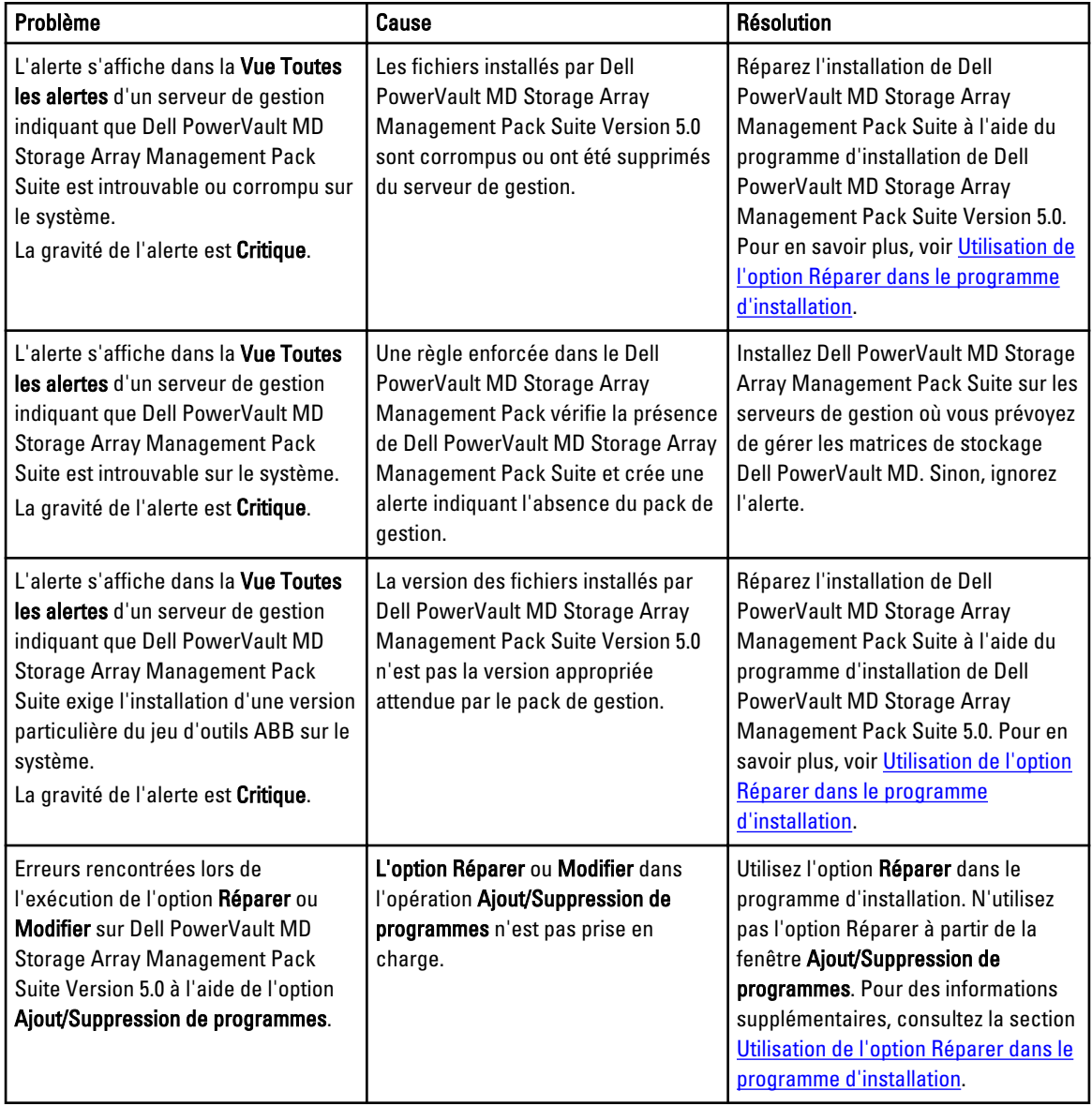

6

# <span id="page-18-0"></span>Accès aux documents à partir du site de support Dell

Pour accéder aux documents à partir du site de support Dell :

- 1. Rendez-vous sur dell.com/support/manuals.
- 2. Dans la section Parlez-nous de votre système Dell, sous Non, sélectionnez Choisissez parmi une liste de tous les produits Dell et cliquez sur Continuer.
- 3. Dans la section Sélectionnez le type de votre produit, cliquez sur Logiciel, moniteur, produits électronique et périphériques.
- 4. Dans la section Choisissez votre logiciel Dell, Moniteurs, Produits électroniques et périphériques, cliquez sur Logiciel.
- 5. Dans la section Choisissez votre logiciel Dell, cliquez sur le lien nécessaire parmi les liens suivants :
	- Client System Management
	- Enterprise System Management
	- Remote Enterprise System Management
	- Serviceability Tools
- 6. Pour afficher le document, cliquez sur la version de produit nécessaire.

REMARQUE : Vous pouvez également accéder directement aux documents à l'aide des liens suivants :

- Pour les documents Client System Management : dell.com/OMConnectionsClient
- Pour les documents Enterprise System Management : dell.com/openmanagemanuals
- Pour les documents Remote Enterprise System Management : dell.com/esmmanuals
- Pour les documents Serviceability Tools : dell.com/serviceabilitytools